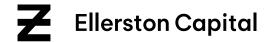

ELLERSTON ASIAN
INVESTMENTS LIMITED
ACN 606 683 729

4 October 2022

Company Announcements Office ASX Limited Level 4, Exchange Centre 20 Bridge St SYDNEY NSW 2000

#### Ellerston Asian Investments Limited (ASX: EAI) Notice of Annual General Meeting

Please be advised that Ellerston Asian Investments Annual General Meeting will be held on Thursday 10 November 2022 at 11:00 am (AEDT) as a virtual event.

The Notice of Meeting and Virtual Meeting Online Guide include detailed information about how shareholders can participate in the AGM including how to register, view proceedings, vote and ask questions.

The Notice of Meeting and Proxy Form and Virtual Meeting Online Guide follow this announcement and are available on Ellerston Asian Investments website:

https://ellerstoncapital.com/funds/asian-investments-fund/

For any further enquiries please contact Link Market Services on 1300 551 627 or Ellerston Capital Limited Investor Relations on 02 90217701.

Yours sincerely

Ian Kelly

Company Secretary

# Notice of Annual General Meeting of Shareholders for Ellerston Asian Investments Limited

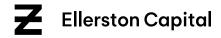

Thursday 10 November 2022, 11:00 am (AEDT) online at: https://meetings.linkgroup.com/EAI22

#### **Notice of Meeting of Shareholders**

Notice is hereby given that the Annual General Meeting ('AGM') of Ellerston Asian Investments Limited ('Company') will be held as a virtual meeting on:

Thursday 10 November 2022, 11:00am (AEDT) online at: https://meetings.linkgroup.com/EAI22

#### **Ordinary Business**

#### 1. Financial Statements and Reports

"To receive and consider the Financial Statements, Directors' Report and Auditor's Report of the Company for the year ended 30 June 2022."

#### 2. Resolution 1 – Remuneration Report

To consider and if thought fit to pass the following resolution as an ordinary resolution:

"To adopt the Remuneration Report of the Company for the year ended 30 June 2022."

#### 3. Resolution 2- Re-Election of Director

To consider and if thought fit to pass the following resolution as an ordinary resolution:

"That Bill Best, who retires as a Director pursuant to the requirement in ASX Listing Rule 14.5 and section 63 of the Company's Constitution and being eligible be re- elected as a Non-executive Director."

The Board (with Mr Best abstaining in respect of this resolution) recommends the election of Mr Best.

#### **Questions and comments**

Shareholders will be given a reasonable opportunity to ask questions about or comment on the Company's activities and the audit of the Company.

#### **General Information**

#### **Voting Entitlements**

The Company has determined that in accordance with regulation 7.11.37 of the Corporations Regulations 2001 (Cth) that for the purposes of the AGM (including voting), shares will be taken to be held by those persons recorded in the Company's register as at 11:00am Tuesday 8, November 2022 (AEDT).

#### **Proxies**

A shareholder entitled to attend and vote at the AGM is entitled to appoint not more than two proxies, who need not be members of the Company. Where more than one proxy is appointed, each proxy should be appointed to represent a specified percentage or specified number of the shareholder's voting rights. If the appointments do not specify the percentage or number of votes that each proxy may exercise, each proxy may exercise half the votes.

Fractions of votes will be disregarded.

#### **Proxy Form**

A Proxy Form accompanies this Notice of AGM.

To be valid, online proxy voting or the completed Proxy Form must be submitted at least 48 hours before the time for holding the meeting (i.e. by no later than 11:00am (AEDT) on Tuesday 8 November 2022) using one of the following methods:

#### · Vote online at:

<u>www.investorcentre.linkmarketservices.com.au</u> by following the instructions. To lodge your vote online, you will need your Security Reference Number (SRN) or Holder Identification Number (HIN) which is set out on the enclosed Voting Form;

- **Hand Deliver** the Proxy Form to the office of the Company's Share Registry Link Market Services, Level 12, 680 George Street, Sydney, NSW 2000, before Tuesday 8 November 2022);
- Mail the Proxy Form to Link Market Services using the reply paid envelope; or
- Fax the Proxy Form to +61(2) 9287 0309.

#### Live voting online - during the AGM

You will be able to live vote in real-time during the meeting when invited by the Chairman. You will be able to vote for, against or abstain on each item through the online platform.

Further directions for the proper completion of the Proxy Form are set out in the Proxy Form.

#### **Voting by Attorney**

A shareholder entitled to attend and vote at the AGM may appoint an attorney to vote at the AGM.

#### Corporations

A corporation that is a shareholder or a proxy may elect to appoint a representative in accordance with the Corporations Act 2001 (Cth), in which case the Company will require written proof of the representative's appointment, which must be lodged with or presented to the Company before the commencement of the AGM.

#### Registration

Shareholders can register to attend the AGM virtually and vote via the online platform at: <a href="https://meetings.linkgroup.com/EAI22">https://meetings.linkgroup.com/EAI22</a>. Online registration for the AGM will commence from 10:00 am (AEDT).

By order of the Board,

Sullelly

Ian Kelly

Company Secretary

#### **Enclosures**

Enclosed with this Notice of AGM are:

- your personalised Proxy Form;
- a Communication election form; and
- the Company's Annual Report (only for those shareholders that previously elected to receive a copy of the Annual Report).

Shareholders that did not elect to receive a printed copy of the Annual Report can access the Report from our website at: <a href="https://ellerstoncapital.com/funds/asian-investments-fund/">https://ellerstoncapital.com/funds/asian-investments-fund/</a>

#### **Explanatory Notes**

These Explanatory Notes have been included to provide information about the items of business to be considered at the Company's AGM to be held online on Thursday 10 November 2022 at 11:00 am (AEDT).

#### 1. Financial Statements and Reports

As required by section 317 of the Corporations Act 2001 (Cth), the Company's Financial Statements, Directors' Report and Auditor's Report will be presented for consideration. There is no requirement for shareholders to approve these reports. However, the Chairman will allow a reasonable opportunity for shareholders to ask questions about, or make comments on, the operations and management of the Company. Shareholders will be given a reasonable opportunity to ask the auditor questions about the conduct of the audit, the preparation and content of the Auditor's Report, the accounting policies adopted by the Company in relation to the preparation of the Financial Statements and the independence of the auditor in relation to the conduct of the audit.

#### 2. Remuneration Report

A resolution for the adoption of the Remuneration Report must be considered and voted on in accordance with section 250R(2) of the Corporations Act 2001 (Cth).

The Remuneration Report forms part of the Directors' Report in the Company's Annual Report. The Remuneration Report details the Company's policy on the remuneration of its Directors. The vote on the adoption of the Remuneration Report resolution is advisory only and does not bind the Directors or the Company.

However, the Board will take the outcome of the vote into consideration when reviewing the remuneration practices and policies of the Company.

The Board recommends that shareholders vote in favour of the adoption of the Remuneration Report. The Chairman of the meeting intends to vote all available proxies in favour of the adoption of the Remuneration Report.

Voting Exclusion Statement

The Company will disregard any votes cast on this Resolution by, or on behalf of:

- a member of the key management personnel (KMP), as disclosed in the Remuneration Report; and
- their closely related parties, unless the vote is cast:
- by a person as proxy for a person entitled to vote in accordance with a direction on the Proxy Form; or
- by the Chairman of the Meeting as proxy for a person entitled to vote and the Chairman has received express authority to vote undirected proxies as the Chairman sees fit.

#### 3. Re-Election of Bill Best

Bill Best retires in accordance with ASX Listing Rule 14.5 and clause 63 of the Company's Constitution and, being eligible, offers himself for election as an independent non-executive director. Mr Best was originally appointed to the Board effective 14th December 2018.

Bill brings more than 30 years of investment, advisory and capital markets experience.

Bill is currently Chairman of Inala, an organisation supporting individuals with disabilities. He was previously Chairman of LifeHealthcare Limited and an Executive Director of Macquarie Bank.

Bill has LLB, B.Comm and M.Comm degrees.

The Board (other than the relevant Director in relation to his own election) recommends the election of Mr Best.

The Chairman of the Meeting intends to vote undirected proxies in favour of the election of Mr Best.

#### **Questions and Comments**

In addition to any questions asked or comments made in relation to the specific items of business, the Chairman will give shareholders a reasonable opportunity to ask questions about or comment on the activities of the Company.

### ELLERSTON ASIAN INVESTMENTS LIMITED

ACN 606 683 729

#### **LODGE YOUR VOTE**

ONLINE

https://investorcentre.linkgroup.com

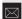

BY MAIL

Ellerston Asian Investments Limited C/- Link Market Services Limited Locked Bag A14 Sydney South NSW 1235 Australia

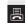

BY FAX

+61 2 9287 0309

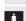

**BY HAND** 

Link Market Services Limited Level 12, 680 George Street, Sydney NSW 2000

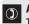

**ALL ENQUIRIES TO** 

Telephone: +61 1300 551 627

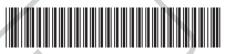

X9999999999

#### **PROXY FORM**

I/We being a member(s) of Ellerston Asian Investments Limited and entitled to attend and vote hereby appoint:

#### APPOINT A PROXY

the Chair of the Meeting (mark box) **OR** if you are **NOT** appointing the Chair of the Meeting as your proxy, please write the name and email of the person you are appointing as your proxy. An email will be sent to your appointed proxy with details on how to access the virtual meeting.

Name

-mail

STEP

or failing the person or body corporate named, or if no person or body corporate is named, the Chairman of the Meeting, as my/our proxy to act on my/our behalf (including to vote in accordance with the following directions or, if no directions have been given and to the extent permitted by the law, as the proxy sees fit) at the Annual General Meeting of the Company to be held at 11:00am (AEDT) on Thursday, 20 November 2022 (the Meeting) and at any postponement or adjournment of the Meeting.

The Meeting will be conducted as a virtual meeting and you can participate by logging in online at https://meetings.linkgroup.com/EAI22 (refer to details in the Virtual Meeting Online Guide).

Important for Resolution 1: If the Chairman of the Meeting is your proxy, either by appointment or by default, and you have not indicated your voting intention below, you expressly authorise the Chairman of the Meeting to exercise the proxy in respect of Resolution 1, even though the Resolution is connected directly or indirectly with the remuneration of a member of the Company's Key Management Personnel (KMP).

The Chairman of the Meeting intends to vote undirected proxies in favour of each item of business.

#### **VOTING DIRECTIONS**

Proxies will only be valid and accepted by the Company if they are signed and received no later than 48 hours before the Meeting. Please read the voting instructions overleaf before marking any boxes with an  $\boxtimes$ 

#### Resolutions

For Against Abstain\*

- 1 Remuneration Report
- 2 Re-Election of Director

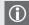

\* If you mark the Abstain box for a particular Item, you are directing your proxy not to vote on your behalf on a poll and your votes will not be counted in computing the required majority on a poll.

#### SIGNATURE OF SHAREHOLDERS - THIS MUST BE COMPLETED

Shareholder 1 (Individual)

Joint Shareholder 2 (Individual)

Joint Shareholder 3 (Individual)

Sol

Sole Director and Sole Company Secretary

Director/Company Secretary (Delete one)

Director

This form should be signed by the shareholder. If a joint holding, either shareholder may sign. If signed by the shareholder's attorney, the power of attorney must have been previously noted by the registry or a certified copy attached to this form. If executed by a company, the form must be executed in accordance with the company's constitution and the *Corporations Act 2001* (Cth).

#### **HOW TO COMPLETE THIS SHAREHOLDER PROXY FORM**

#### YOUR NAME AND ADDRESS

This is your name and address as it appears on the Company's share register. If this information is incorrect, please make the correction on the form. Shareholders sponsored by a broker should advise their broker of any changes. Please note: you cannot change ownership of your shares using this form.

#### APPOINTMENT OF PROXY

If you wish to appoint the Chairman of the Meeting as your proxy, mark the box in Step 1. If you wish to appoint someone other than the Chairman of the Meeting as your proxy, please write the name and email address of that individual or body corporate in Step 1. A proxy need not be a shareholder of the Company.

#### **DEFAULT TO CHAIRMAN OF THE MEETING**

Any directed proxies that are not voted on a poll at the Meeting will default to the Chairman of the Meeting, who is required to vote those proxies as directed. Any undirected proxies that default to the Chairman of the Meeting will be voted according to the instructions set out in this Proxy Form, including where the Resolution is connected directly or indirectly with the remuneration of KMP.

#### **VOTES ON ITEMS OF BUSINESS – PROXY APPOINTMENT**

You may direct your proxy how to vote by placing a mark in one of the boxes opposite each item of business. All your shares will be voted in accordance with such a direction unless you indicate only a portion of voting rights are to be voted on any item by inserting the percentage or number of shares you wish to vote in the appropriate box or boxes. If you do not mark any of the boxes on the items of business, your proxy may vote as he or she chooses. If you mark more than one box on an item your vote on that item will be invalid.

#### APPOINTMENT OF A SECOND PROXY

You are entitled to appoint up to two persons as proxies to attend the Meeting and vote on a poll. If you wish to appoint a second proxy, an additional Proxy Form may be obtained by telephoning the Company's share registry or you may copy this form and return them both together.

To appoint a second proxy you must:

- (a) on each of the first Proxy Form and the second Proxy Form state the percentage of your voting rights or number of shares applicable to that form. If the appointments do not specify the percentage or number of votes that each proxy may exercise, each proxy may exercise half your votes. Fractions of votes will be disregarded; and
- (b) return both forms together.

#### SIGNING INSTRUCTIONS

You must sign this form as follows in the spaces provided:

Individual: where the holding is in one name, the holder must sign.

**Joint Holding:** where the holding is in more than one name, either shareholder may sign.

**Power of Attorney:** to sign under Power of Attorney, you must lodge the Power of Attorney with the registry. If you have not previously lodged this document for notation, please attach a certified photocopy of the Power of Attorney to this form when you return it.

**Companies:** where the company has a Sole Director who is also the Sole Company Secretary, this form must be signed by that person. If the company (pursuant to section 204A of the *Corporations Act 2001*) does not have a Company Secretary, a Sole Director can also sign alone. Otherwise this form must be signed by a Director jointly with either another Director or a Company Secretary. Please indicate the office held by signing in the appropriate place.

#### **CORPORATE REPRESENTATIVES**

If a representative of the corporation is to attend the Meeting Virtually the appropriate "Certificate of Appointment of Corporate Representative" must be received at registrars@linkmarketservices.com.au prior to admission in accordance with the Notice of Annual General Meeting. A form of the certificate may be obtained from the Company's share registry or online at www.linkmarketservices.com.au

#### **LODGEMENT OF A PROXY FORM**

This Proxy Form (and any Power of Attorney under which it is signed) must be received at an address given below by 11:00am (AEDT) on Tuesday, 8 November 2022, being not later than 48 hours before the commencement of the Meeting. Any Proxy Form received after that time will not be valid for the scheduled Meeting.

Proxy Forms may be lodged using the reply paid envelope or:

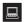

#### **ONLINE**

#### https://investorcentre.linkgroup.com

Login to the Link website using the holding details as shown on the Proxy Form. Select 'Voting' and follow the prompts to lodge your vote. To use the online lodgement facility, shareholders will need their "Holder Identifier" - Securityholder Reference Number (SRN) or Holder Identification Number (HIN).

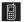

#### BY MOBILE DEVICE

Our voting website is designed specifically for voting online. You can now lodge your proxy by scanning the QR code adjacent or enter the voting link https://investorcentre.linkgroup.com into your mobile device. Log in using the Holder Identifier and postcode for your shareholding.

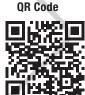

To scan the code you will need a QR code reader application which can be downloaded for free on your mobile device.

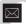

#### **BY MAIL**

Ellerston Asian Investments Limited C/- Link Market Services Limited Locked Bag A14 Sydney South NSW 1235 Australia

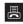

#### BY FAX

+61 2 9287 0309

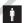

#### **BY HAND**

delivering it to Link Market Services Limited\* Level 12 680 George Street Sydney NSW 2000

 $^{\star}\text{during}$  business hours Monday to Friday (9:00am - 5:00pm) and subject to public health orders and restrictions

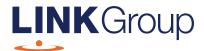

### Virtual Meeting Online Guide

## Before you begin Ensure your browser is compatible. Check your current browser by going to

Supported browsers are:

- Chrome Version 44 & 45 and after
- Firefox 40.0.2 and after
- Safari OS X v10.9 & OS X v10.10 and after

the website: whatismybrowser.com

- Internet Explorer 11 and up
- Microsoft Edge 92.0 and after

To attend and vote you must have your securityholder number and postcode.

Appointed Proxy: Your proxy number will be provided by Link before the meeting.

Please make sure you have this information before proceeding.

Corporate Markets

### Virtual Meeting Online Guide

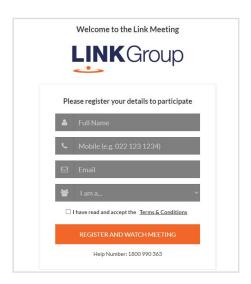

#### Step 1

Open your web browser and go to https://meetings.linkgroup.com/EAI22

#### Step 2

Log in to the portal using your full name, mobile number, email address, and participant type.

Please read and accept the terms and conditions before clicking on the blue 'Register and Watch Meeting' button.

- On the left a live webcast of the Meeting starts automatically once the meeting has commenced. If the webcast does not start automatically please press the play button and ensure the audio on your computer or device is turned on.
- On the right the presentation slides that will be addressed during the Meeting
- At the bottom buttons for 'Get a Voting Card', 'Ask a Question' and a list of company documents to download

**Note:** If you close your browser, your session will expire and you will need to re-register. If using the same email address, you can request a link to be emailed to you to log back in.

#### 1. Get a Voting Card

To register to vote – click on the 'Get a Voting Card' button.

This will bring up a box which looks like this.

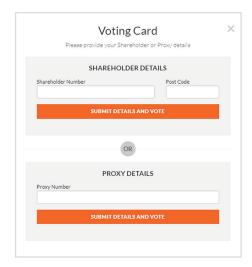

If you are an individual or joint securityholder you will need to register and provide validation by entering your securityholder number and postcode.

If you are an appointed Proxy, please enter the Proxy Number issued by Link in the PROXY DETAILS section. Then click the **'SUBMIT DETAILS AND VOTE'** button.

Once you have registered, your voting card will appear with all of the resolutions to be voted on by securityholders at the Meeting (as set out in the Notice of Meeting). You may need to use the scroll bar on the right hand side of the voting card to view all resolutions.

Securityholders and proxies can either submit a Full Vote or Partial Vote.

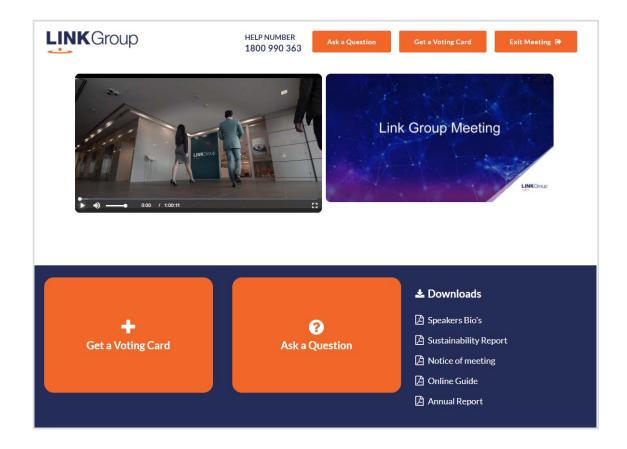

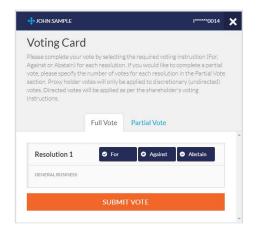

#### **Full Votes**

To submit a full vote on a resolution ensure you are in the **'Full Vote'** tab. Place your vote by clicking on the **'For'**, **'Against'**, or **'Abstain'** voting buttons.

#### **Partial Votes**

To submit a partial vote on a resolution ensure you are in the 'Partial Vote' tab. You can enter the number of votes (for any or all) resolution/s. The total amount of votes that you are entitled to vote for will be listed under each resolution. When you enter the number of votes it will automatically tally how many votes you have left.

**Note:** If you are submitting a partial vote and do not use all of your entitled votes, the un-voted portion will be submitted as No Instruction and therefore will not be counted.

Once you have finished voting on the resolutions scroll down to the bottom of the box and click on the **'Submit Vote'** or **'Submit Partial Vote'** button.

**Note:** You can close your voting card without submitting your vote at any time while voting remains open. Any votes you have already made will be saved for the next time you open up the voting card. The voting card will appear on the bottom left corner of the webpage. The message **'Not yet submitted'** will appear at the bottom of the page.

You can edit your voting card at any point while voting is open by clicking on 'Edit Card'. This will reopen the voting card with any previous votes made.

At the conclusion of the Meeting a red bar with a countdown timer will appear at the top of the Webcast and Slide windows advising the remaining voting time. Please make any changes and submit your voting cards.

Once voting has been closed all submitted voting cards cannot be changed.

### Virtual Meeting Online Guide

#### 2. How to ask a question

Note: Only verified Securityholders, Proxyholders and Company Representatives are eligible to ask questions.

If you have yet to obtain a voting card, you will prompted to enter your securityholder number or proxy details before you can ask a question. To ask a question, click on the 'Ask a Question' button either at the top or bottom of the webpage.

The 'Ask a Question' box will then pop up with two sections for completion.

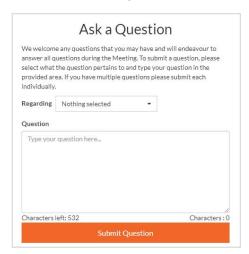

In the 'Regarding' section click on the drop down arrow and select the category/resolution for your question.

Click in the 'Question' section and type your question and click on 'Submit'.

A 'View Questions' box will appear where you can view your questions at any point. Only you can see the questions you have asked.

If your question has been answered and you would like to exercise your right of reply, you can submit another question.

Note that not all questions are guaranteed to be answered during the Meeting, but we will do our best to address your concerns.

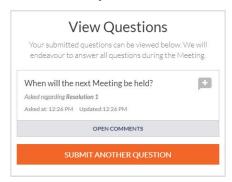

#### 3. Downloads

View relevant documentation in the Downloads section.

#### 4. Voting closing

Voting will end 5 minutes after the close of the Meeting.

At the conclusion of the Meeting a red bar with a countdown timer will appear at the top of the Webcast and Slide screens advising the remaining voting time. If you have not submitted your vote, you should do so now.

#### 5. Phone Participation

#### What you will need

- a) Land line or mobile phone
- b) The name and securityholder number of your holding/s
- c) To obtain your unique PIN, please contact Link Market Services on +61 1800 990 363

#### Joining the Meeting via Phone

#### Step 1

From your land line or mobile device, call 1800 941 125 (within Australia) or +61 2 9189 8865 (Outside Australia)

#### Step 2

You will be greeted with a welcome message and provided with instructions on how to participate in the Meeting. Please listen to the instructions carefully.

At the end of the welcome message you will be asked to provide your PIN by the moderator. This will verify you as a securityholder and allow you to ask a question on the resolutions at the Meeting.

#### Step 3

Once the moderator has verified your details you will be placed into a waiting room where you will hear music playing.

Note: If your holding cannot be verified by the moderator, you will attend the Meeting as a visitor and will not be able to ask a question.

#### Step 4

At the commencement of the Meeting, you will be admitted to the Meeting where you will be able to listen to proceedings.

#### **Asking a Question**

#### Step 1

When the Chairman calls for questions or comments on each item of business, **press** \*1 on your keypad for the item of business that your questions or comments relates to. if at any time you no longer wish to ask a question or make a comment, you can lower your hand by **pressing** \*2 on your keypad.

#### Step 2

When it is time to ask your question or make your comment, the moderator will introduce you to the meeting. Your line will be unmuted and you will be prompted to speak. If you have also joined the Meeting online, please mute your laptop, desktop, tablet or mobile device before you speak to avoid technical difficulties for you and other shareholders.

#### Step 3

Your line will be muted once your question or comment has been asked / responded to

#### Contact us